## Obțineți ghidul *Informații esențiale despre Mac Studio*

Aflați mai multe despre configurarea și utilizarea computerului Mac Studio în ghidul *Informații esențiale despre Mac Studio*. Pentru a vizualiza ghidul, accesați [support.apple.com/guide/mac-studio](http://support.apple.com/guide/mac-studio).

## Asistență

Pentru informații detaliate, accesați [support.apple.com/ro-ro/mac/mac-studio.](http://support.apple.com/ro-ro/mac/mac-studio) Pentru a contacta Apple, accesați [support.apple.com/ro-ro/contact](http://support.apple.com/ro-ro/contact).

## $\triangle$ Mac Studio

Nu toate funcționalitățile sunt disponibile în toate regiunile. Afișajul se comercializează separat. © 2022 Apple Inc. Toate drepturile rezervate. Designed by Apple in California. Printed in XXXX. RO034-05041-A

## Bun venit pe Mac Studio

Apăsați pe butonul de alimentare pentru a porni computerul Mac Studio. Aplicația "Asistent de configurare" vă ajută să începeți utilizarea acestuia.

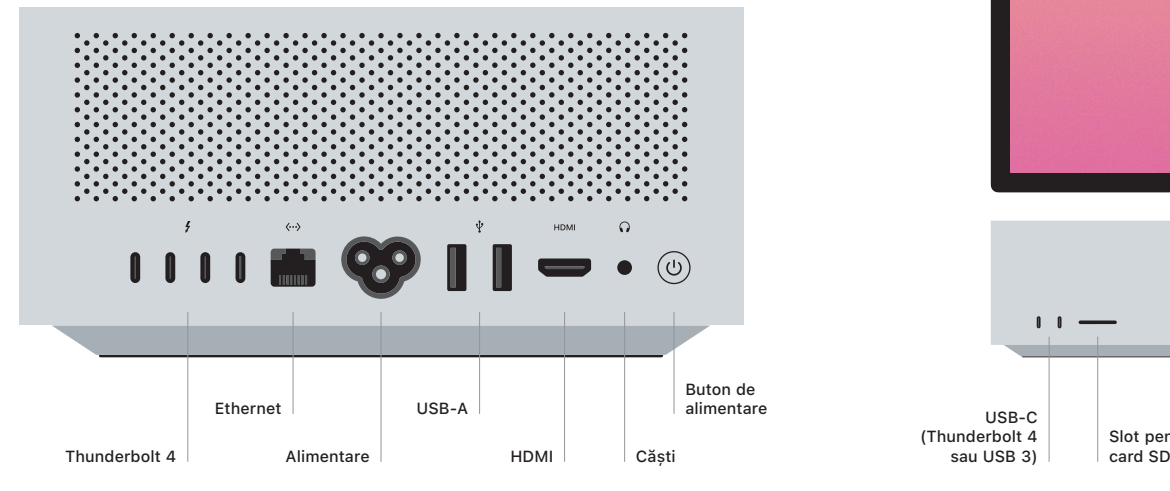

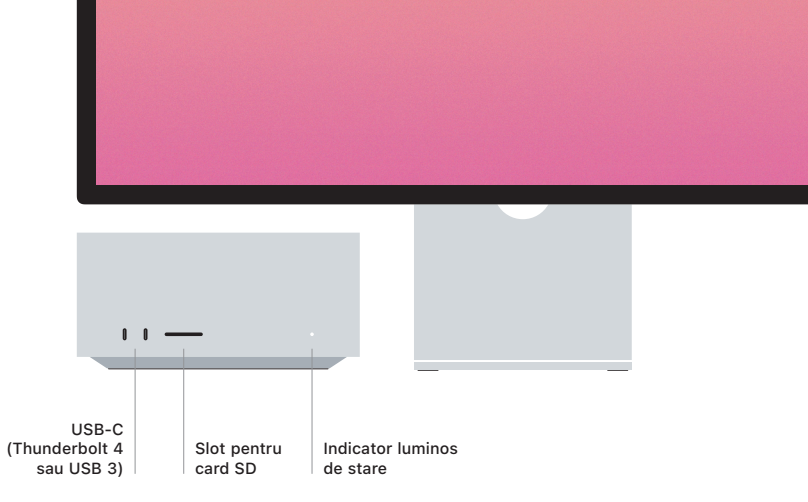